## IN-TOUCH

In touch in one tap

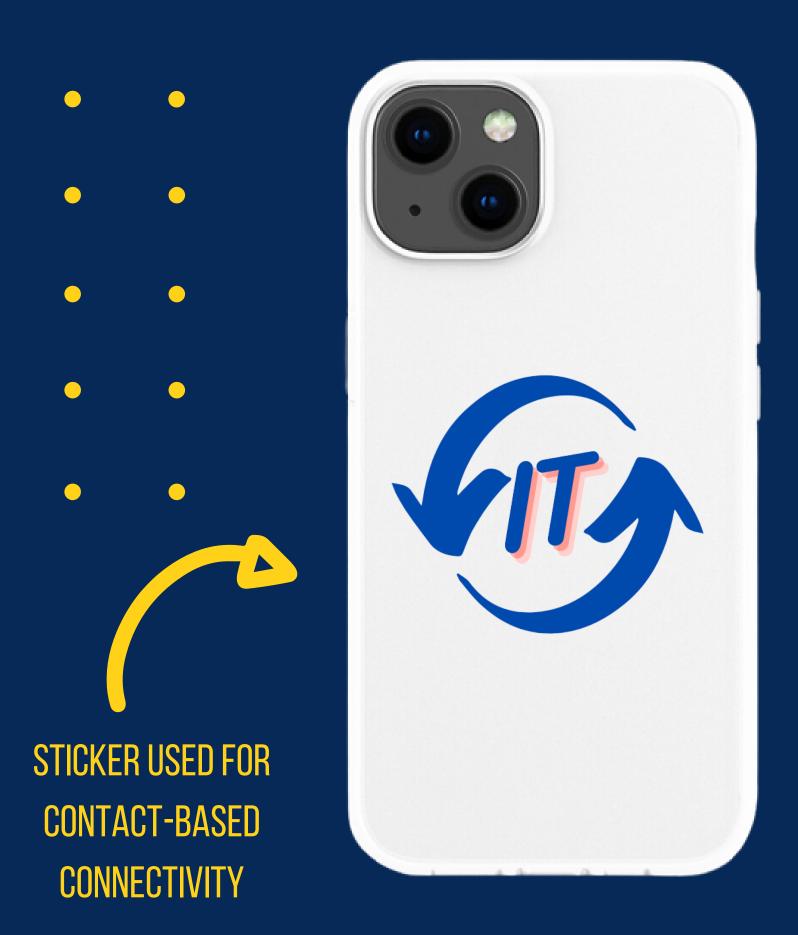

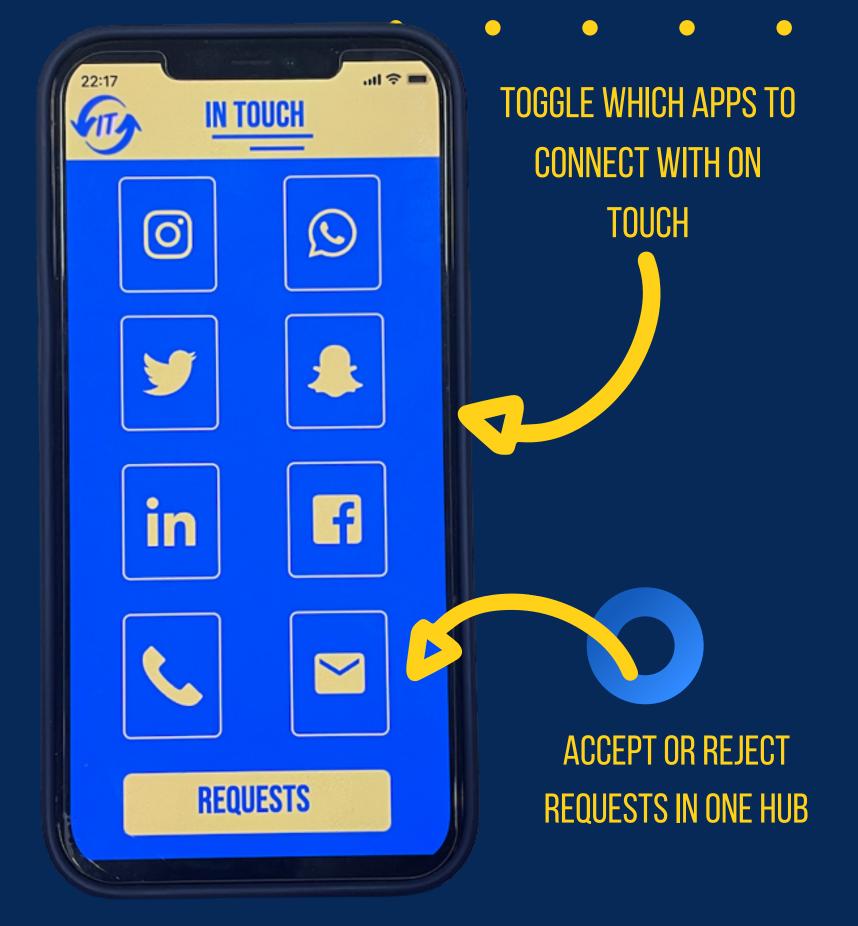

YOU CAN FOREGO THE AWKWARD PROCESS OF YOU CAN FOREGO THE AWKWARD PROCESS OF ASKING FOR THE CONTACT OF SOMEONE YOU JUST MET! JUST TAP YOUR PHONES TOGETHEN AND YOUR IN-TOUCH APPS WILL SEND AND YOUR IN-TOUCH APPS WILL SEND REQUESTS ACROSS ALL TOGGLED SOCIAL MEDIA APPS UPON YOUR APPROVAL.

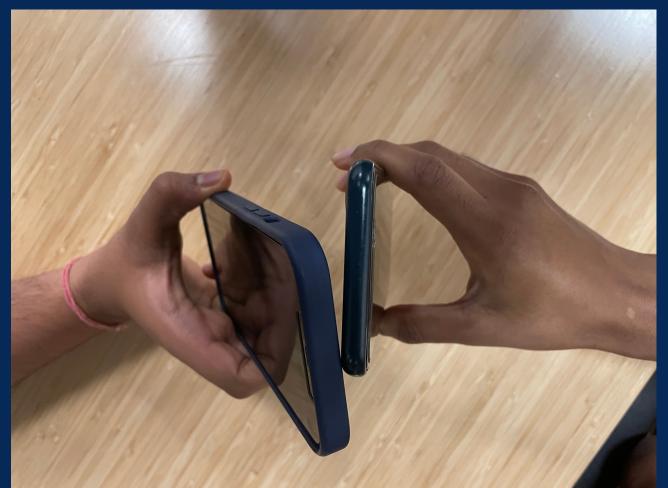

TAP PHONES TO SEND REQUEST

MADE FOR EVERYONE EVERYONE WE ALL MEET NEW PEOPLE EVERY DAY: SCHOOL, WORK, PARTIES, EVERYWHERE PROVIDE A SEAMLESS, SMOOTH, AND NATURAL FORM OF CONTINUING A BEAUTIFUL TAKE PART IN THIS SIMPLE YET MUTUAL ACT SOMETHING NEW!

## WHAT? WHO? WHY?

IN-TOUCH IS A PRODUCT THAT PROVIDES A NATURAL BRIDGE BETWEEN YOUR FIRST TIME MEETING SOMEONE AND STAYING IN TOUCH. MEETING SOMEONE NEW, WHETHER IT IS A CLASSMATE, COLLEAGUE, OR POTENTIAL SOULMATE IS AN EXPERIENCE EVERYONE HAS. BY USING IN-TOUCH, YOU CAN REPLACE THE ONE-SIDED PROCESS OF ASKING FOR SOMEONE'S CONTACT INFO BY PARTAKING IN A FAR MORE SEAMLESS AND NATURAL PROCESS.

JUST AS YOU WOULD SHAKE HANDS OR HIGH FIVE AS A MUTUAL EXCHANGE, TAP PHONES TO SYNC CONTACT INFORMATION. APPROVE THE CONTACT EXCHANGE LATER IN THE DAY AND CONTINUE TO BUILD ON YOUR CONVERSATION.

## H O W?

- 1. PLACE THE IN-TOUCH STICKER TO THE BACK OF THE PHONE AND DOWNLOAD THE IN-TOUCH APP.
- 2. ENTER IN-TOUCH CODE ON THE STICKER INTO THE APP TO COMPLETE THE CONNECTION SET-UP PROCESS.
- 3. ADD ALL PLATFORMS YOU WISH TO USE FOR CONNECTIVITY: FACEBOOK, INSTAGRAM, TWITTER, ETC.
- 4. TOGGLE WHICH APPS YOU WOULD LIKE TO SYNC UPON CONNECTING WITH ANOTHER USER.
- 5. TAP STICKERS WITH ANY OTHER USER TO SEND SYNC REQUEST TO EACH OTHER'S APPS.
- 6. CLICK THE REQUESTS SECTION OF THE APP TO FIND ALL PEOPLE YOU HAVE RECENTLY TAPPED WITH TO ACCEPT OR REJECT SYNC REQUESTS.
- 7. IF YOU CLICK ACCEPT, YOU WILL AUTOMATICALLY CONNECT ON ALL THE MUTUAL PLATFORMS THAT YOU HAVE TOGGLED. HAVE FUN CONNECTING!